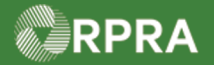

#### **Add New or Inactivate HWP User**

This work instruction document covers how to add a new user in your company's HWP Registry account. This document also shows the steps to inactivate an active user.

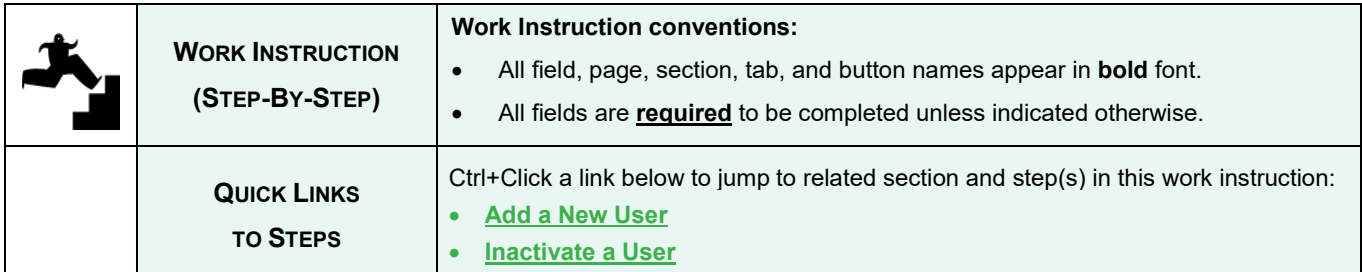

<span id="page-0-0"></span>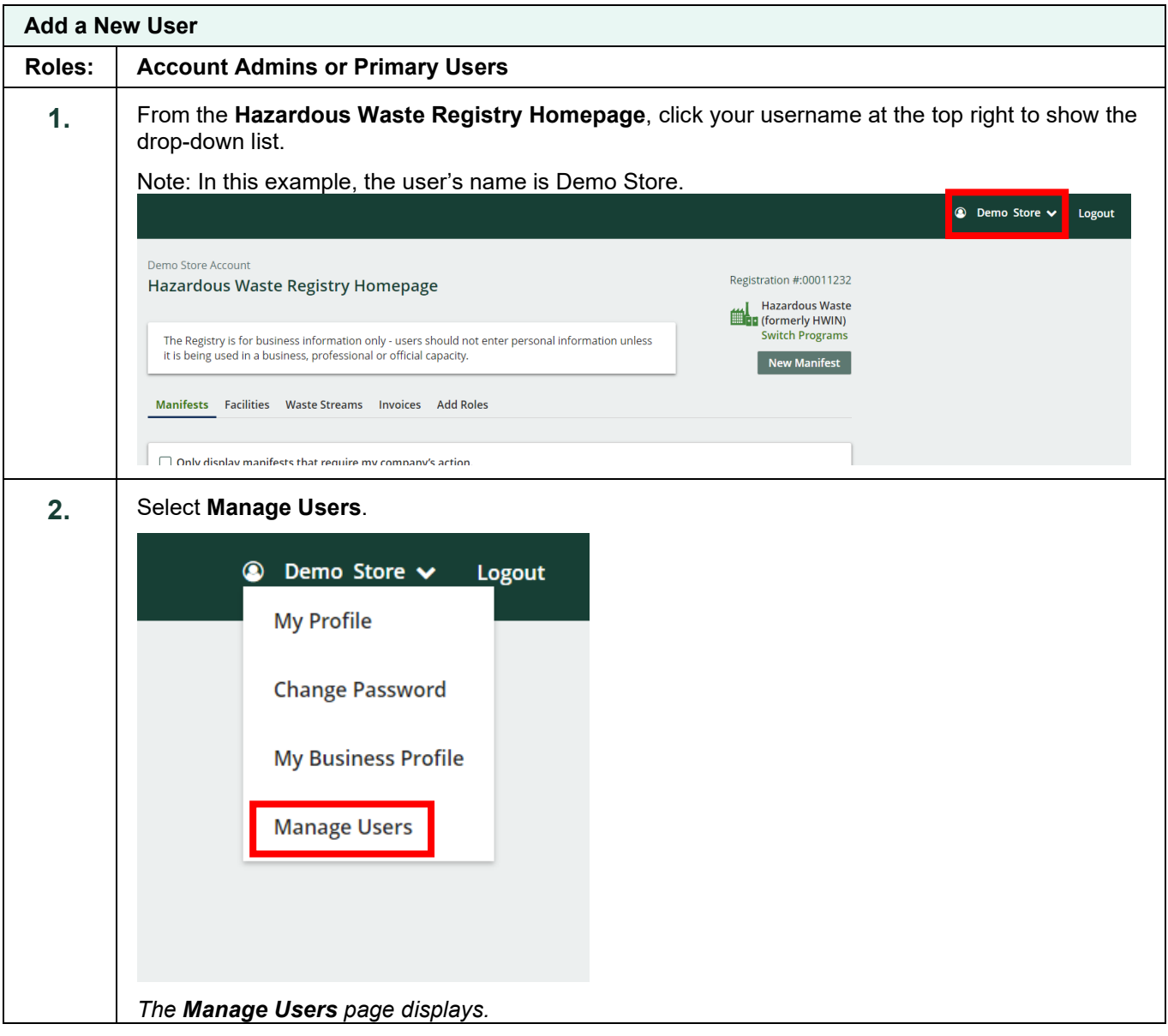

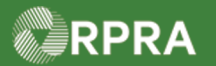

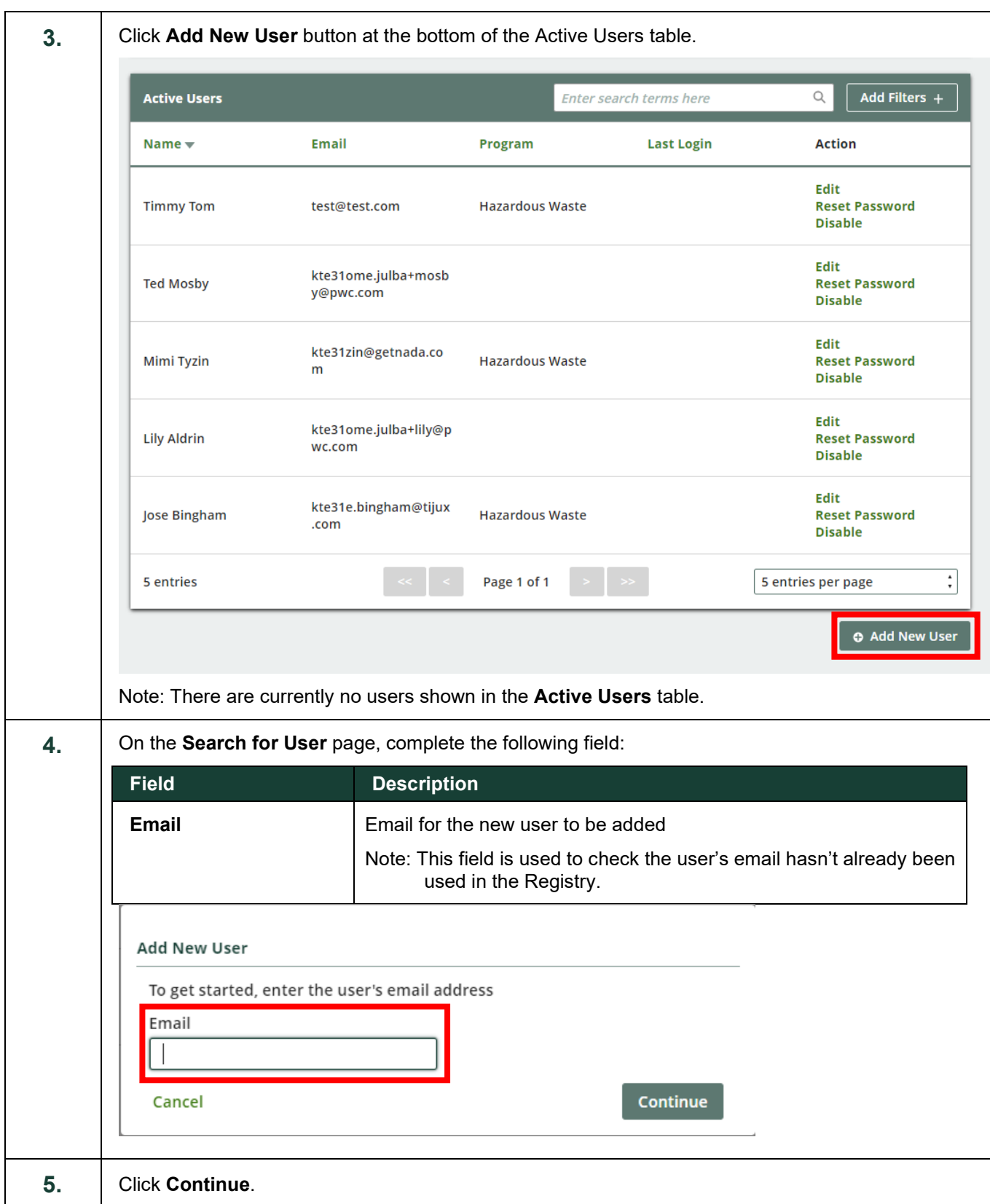

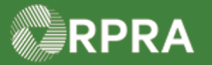

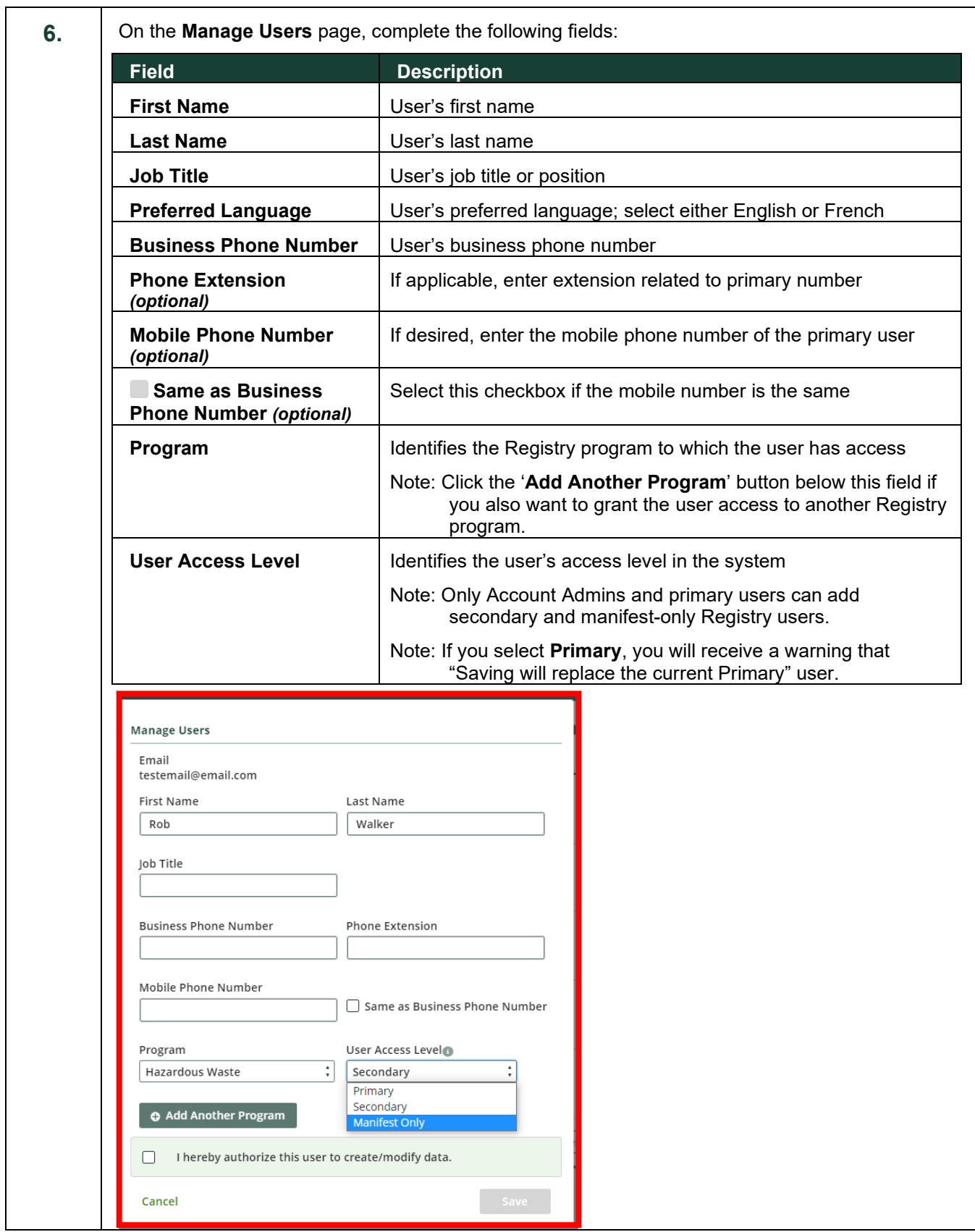

Hazardous Waste Program | Work Instruction | Resource Productivity and Recovery Authority HWP\_WI04\_R1 3

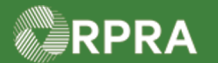

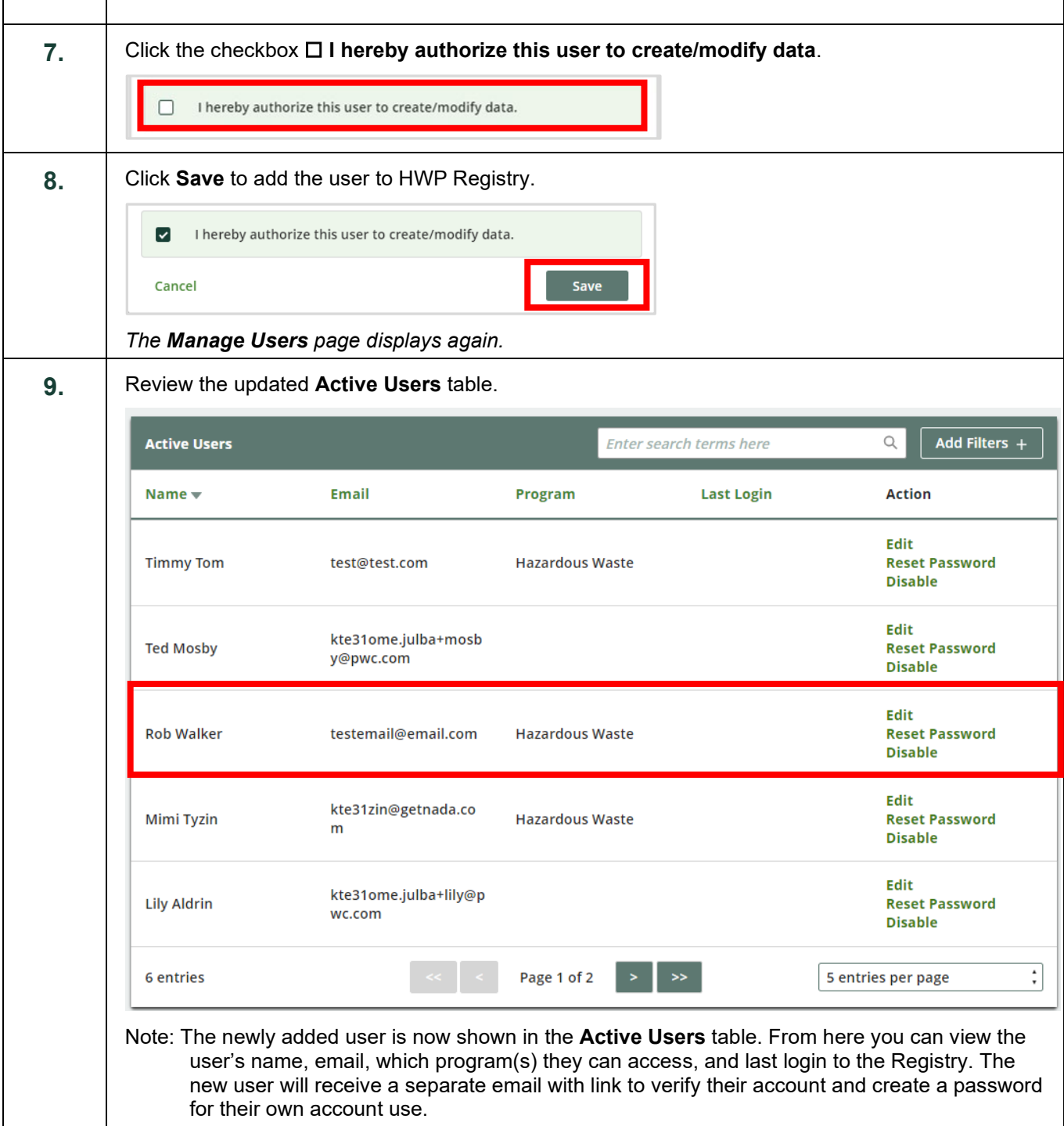

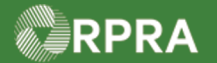

<span id="page-4-0"></span>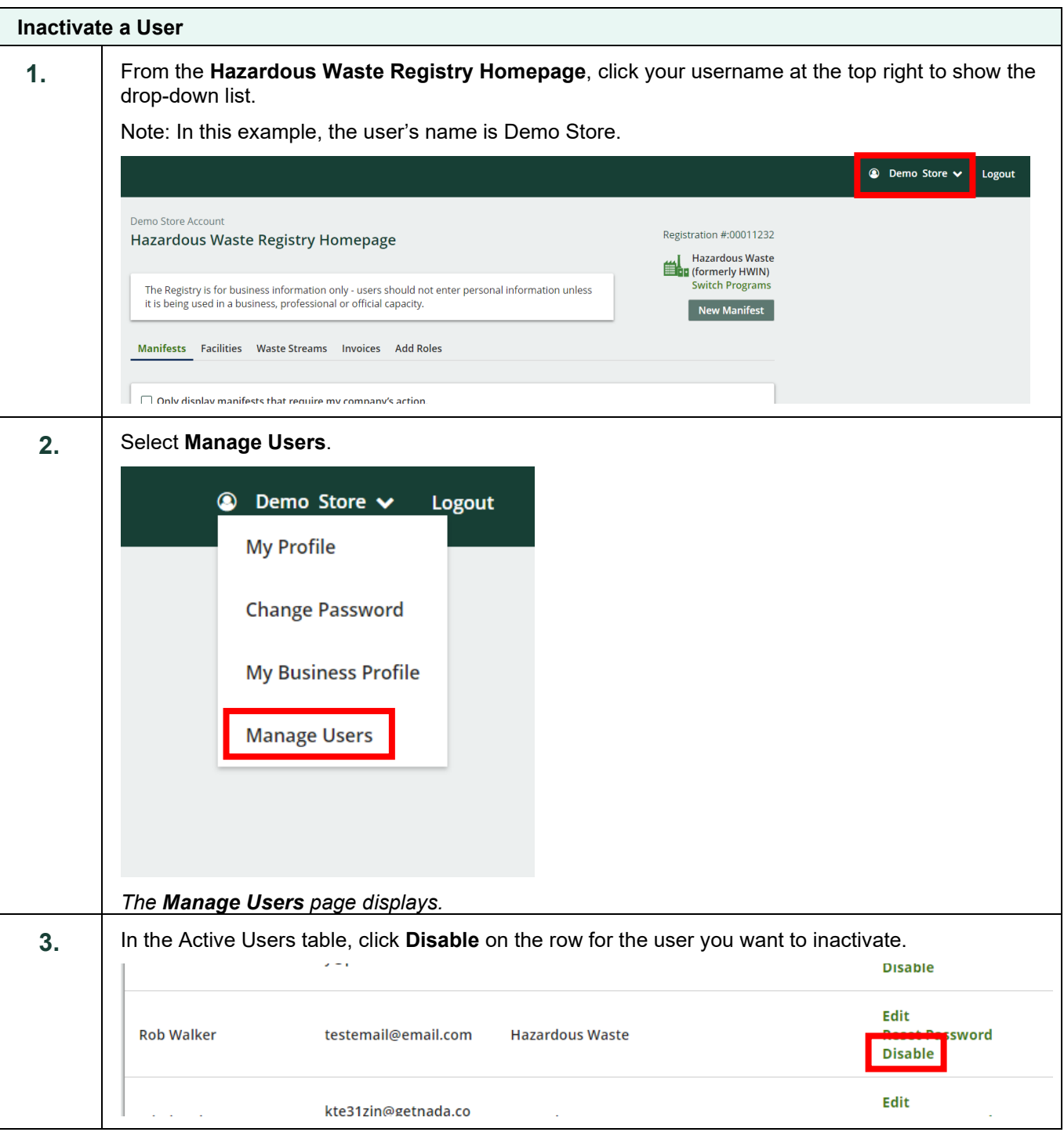

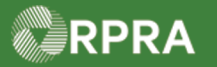

 $\Gamma$ 

Т

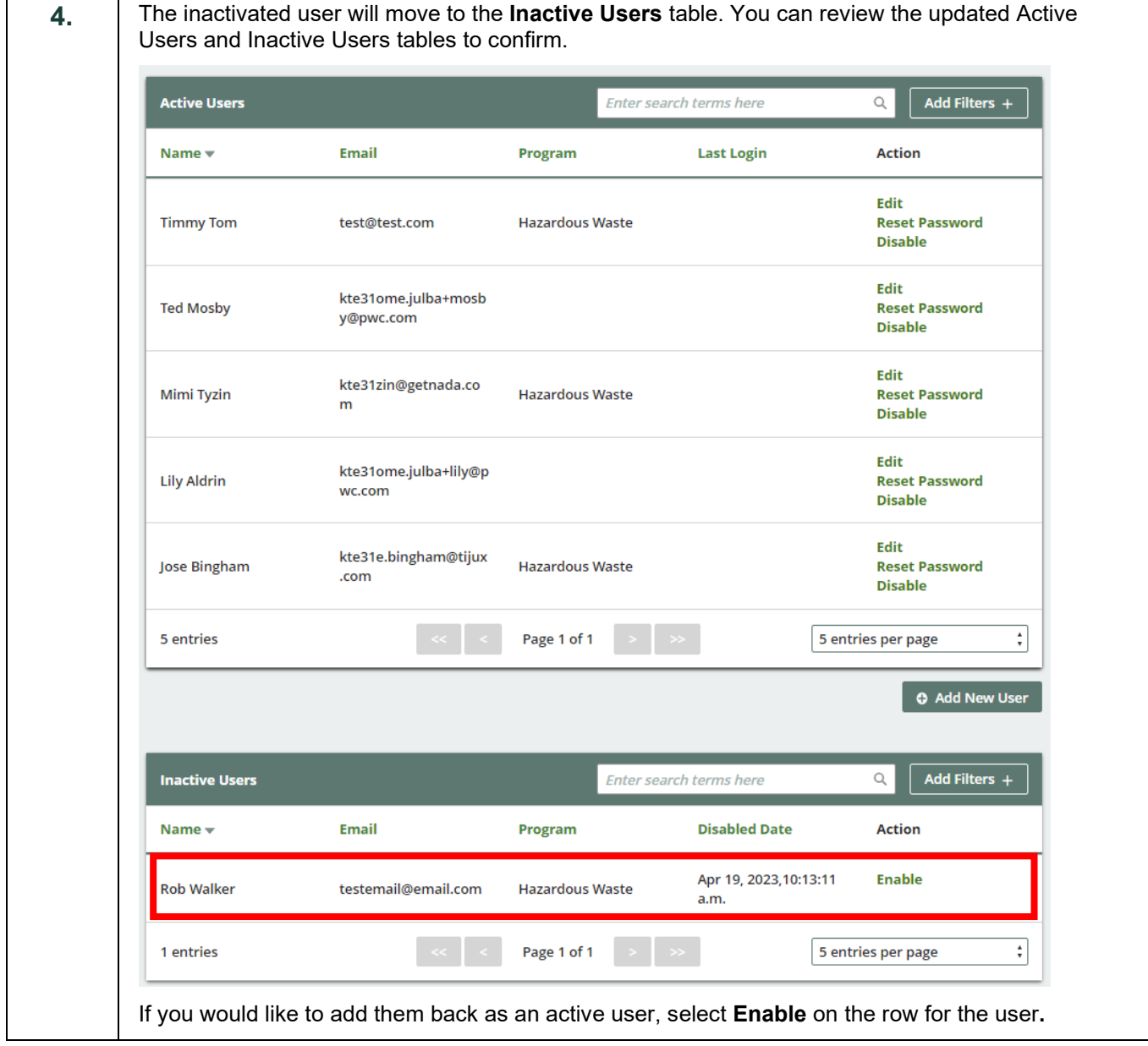